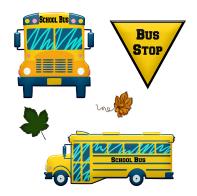

## Bus Transportation Information <u>To view Bus information regarding your child at any time:</u>

- 1- Go to <a href="http://bus.bcps.k12.va.us/elinkrp/Login.aspx">http://bus.bcps.k12.va.us/elinkrp/Login.aspx</a>
  (or from the Botetourt County Public Schools Webpage, Click on Parents then click on Resources and Bus Information 2019-2020)

  STOP
- 2- Username- Enter your student's PowerSchool ID #
- 3– The first time used, the password will be the student's birthdate (mmddyyyy). You will then be prompted to change **the** password.
- 4- Once you are on the Versatrans site, click on students and then view my student. You should be able to see your student's morning & afternoon bus stop location, time and bus number.